<span id="page-0-3"></span>**import haver —** Import data from Haver Analytics databases

[Description](#page-0-0) **Cuick start** Quick [Menu](#page-0-2) [Acknowledgment](#page-9-1) [Also see](#page-9-2)

[Option for set haverdir](#page-4-0) [Remarks and examples](#page-4-1) [Stored results](#page-9-0)

[Syntax](#page-1-0) [Options for import haver](#page-2-0) [Options for import haver, describe](#page-3-0)

# <span id="page-0-0"></span>**Description**

Haver Analytics (<http://www.haver.com>) provides economic and financial databases to which you can purchase access. The import haver command allows you to use those databases with Stata. The import haver command is provided only with Stata for Windows.

import haver *seriesdblist* loads data from one or more Haver databases into Stata's memory.

import haver *seriesdblist*, describe describes the contents of one or more Haver databases.

<span id="page-0-1"></span>If a database is specified without a suffix, then the suffix .dat is assumed.

## **Quick start**

- Describe available time span, frequency of measurement, and source of series E for net fixed assets and consumer durables from the Haver Analytics CAPSTOCK database import haver E@CAPSTOCK, describe
- Load all available observations for quarterly series ASACX and ASAHS from the US1PLUS database import haver (ASACX ASAHS)@US1PLUS
- <span id="page-0-2"></span>Same as above, but restrict data to the first quarter of 2000 through the fourth quarter of 2010 import haver (ASACX ASAHS)@US1PLUS, fin(2000q1,2010q4)

## **Menu**

 $File$  > Import > Haver Analytics database

# <span id="page-1-0"></span>**Syntax**

```
Load Haver data
  seriesdblistoptions
Load Haver data using a dataset that is loaded in memory
  import haver, frommemory | options |
```
Describe contents of Haver database

import haver *[seriesdblist](#page-1-1)*, [describe](#page-1-3)  $\lceil$  *import\_haver\_describe\_options*  $\rceil$ 

Specify the directory where the Haver databases are stored

set haverdir "path" [, permanently]

<span id="page-1-2"></span>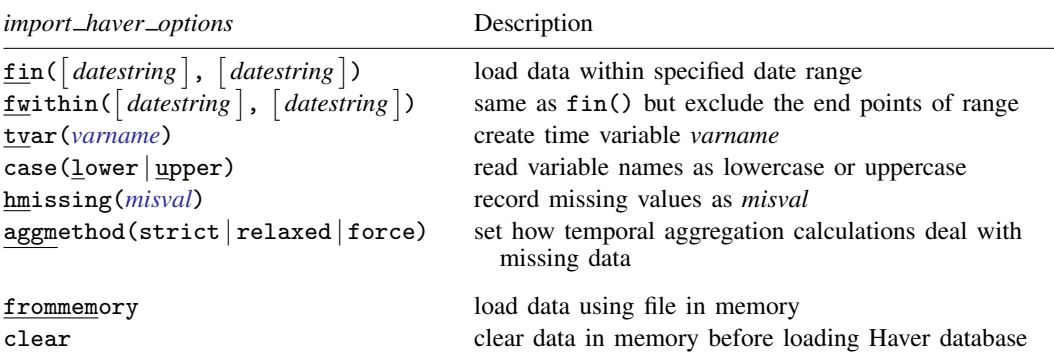

frommemory and clear do not appear in the dialog box.

<span id="page-1-3"></span>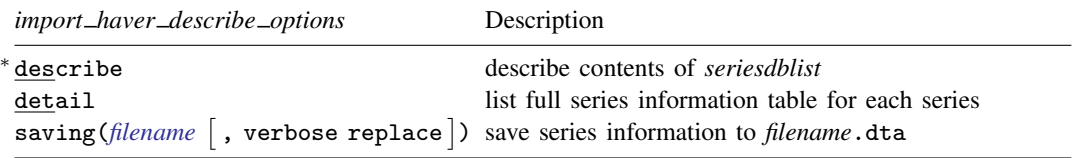

∗ describe is required.

collect is allowed with import haver; see [U[\] 11.1.10 Prefix commands](https://www.stata.com/manuals/u11.pdf#u11.1.10Prefixcommands).

<span id="page-1-1"></span>*seriesdblist* is one or more of the following:

*dbfile series*@*dbfile* (*series series* . . . )@*dbfile* where *dbfile* is the name of a Haver Analytics database and *series* contains a Haver Analytics series. Wildcards ? and \* are allowed in *series*. *series* and *dbfile* are not case sensitive.

Example: import haver gdp@usecon Import series GDP from the USECON database.

Example: import haver gdp@usecon c1\*@ifs Import series GDP from the USECON database, and import any series that starts with c1 from the IFS database.

Note: You must specify a path to the database if you did not use the set haverdir command.

Example: import haver gdp@"C:\data\usecon" c1\*@"C:\data\ifs"

<span id="page-2-0"></span>If you do not specify a path to the database and you did not set haverdir, then import haver will look in the current working directory for the database.

## **Options for import haver**

 $\text{fin}(\text{[datesuring]}, \text{[datesstring]})$  specifies the date range of the data to be loaded. *datestring* must adhere to the Stata default for the different frequencies. See [D] [Datetime display formats](https://www.stata.com/manuals/ddatetimedisplayformats.pdf#dDatetimedisplayformats). Examples are 23mar2012 (daily and weekly), 2000m1 (monthly), 2003q4 (quarterly), and 1998 (annual). fin(1jan1999, 31dec1999) would mean from and including 1 January 1999 through 31 December 1999. Note that weekly data must be specified as daily data because Haver-week data are conceptually different than Stata-week data.

fin() also determines the aggregation frequency. If you want to retrieve data in a frequency that is lower than the one in which the data are stored, specify the dates in option fin() accordingly. For example, to retrieve series that are stored in quarterly frequency into an annual dataset, you can type fin(1980,2010).

- fwithin ([*datestring*], [*datestring*]) functions the same as fin() except that the endpoints of the range will be excluded in the loaded data.
- tvar(*[varname](https://www.stata.com/manuals/u11.pdf#u11.4varnameandvarlists)*) specifies the name of the time variable Stata will create. The default is tvar(time). The tvar() variable is the name of the variable that you would use to tsset the data after loading, although doing so is unnecessary because import haver automatically tssets the data for you.
- case(lower | upper) specifies the case of the variable names after import. The default is case(lower).
- hmissing(*misval*) specifies which of Stata's 27 missing values (., .a, . . . , .z) to record when there are missing values in the Haver database.

Two kinds of missing values occur in Haver databases. The first occurs when nothing is recorded because the data do not span the entire range; these missing values are always stored as . by Stata. The second occurs when Haver has recorded a Haver missing value; by default, these are stored as . by Stata, but you can use hmissing() to specify that a different [extended missing-value](https://www.stata.com/manuals/u12.pdf#u12.2.1Missingvalues) code be used.

aggmethod(strict | relaxed | force) specifies a method of temporal aggregation in the presence of missing observations. aggmethod(strict) is the default aggregation method.

Most Haver series of higher than annual frequency has an aggregation type that determines how data can be aggregated. The three aggregation types are average (AVG), sum (SUM), and end of period (EOP). Each aggregation method behaves differently for each aggregation type.

An aggregated span is a time period expressed in the original frequency. The goal is to aggregate the data in an aggregation span to a single observation in the (lower) target frequency. For example, 1973m1–1973m3 is an aggregated span for quarterly aggregation to 1973q1.

strict aggregation method:

- 1) (Average) The aggregated value is the average value if no observation in the aggregated span is missing; otherwise, the aggregated value is missing.
- 2) (Sum) The aggregated value is the sum if no observation in the aggregated span is missing; otherwise, the aggregated value is missing.
- 3) (End of period) The aggregated value is the series value in the last period in the aggregated span, be it missing or not.

relaxed aggregation method:

- 1) (Average) The aggregated value is the average value as long as there is one nonmissing data point in the aggregated span; otherwise, the aggregated value is missing.
- 2) (Sum) The aggregated value is the sum if no observation in the aggregated span is missing; otherwise, the aggregated value is missing.
- 3) (End of period) The aggregated value is the last available nonmissing data point in the aggregated span; otherwise, the aggregated value is missing.

force aggregation method:

- 1) (Average) The aggregated value is the average value as long as there is one nonmissing data point in the aggregated span; otherwise, the aggregated value is missing.
- 2) (Sum) The aggregated value is the sum if there is at least one nonmissing data point in the aggregated span; otherwise, the aggregated value is missing.
- 3) (End of period) The aggregated value is the last available nonmissing data point in the aggregated span; otherwise, the aggregated value is missing.

The following options are available with import haver but are not shown in the dialog box:

frommemory specifies that each observation of the dataset in memory specifies the information for a Haver series to be imported. The dataset in memory must contain variables named path, file, and series. The observations in path specify paths to Haver databases, the observations in file specify Haver databases, and the observations in series specify the series to import.

<span id="page-3-0"></span>clear clears the data in memory before loading the Haver database.

# **Options for import haver, describe**

describe describes the contents of one or more Haver databases.

detail specifies that a detailed report of all the information available on the variables be presented.

saving([filename](https://www.stata.com/manuals/u11.pdf#u11.6Filenamingconventions)  $\lceil$ , verbose replace  $\rceil$ ) saves the series meta-information to a Stata dataset. By default, the series meta-information is not displayed to the Results window, but you can use the verbose option to display it.

saving() saves a Stata dataset that can subsequently be used with the frommemory option.

# <span id="page-4-0"></span>**Option for set haverdir**

<span id="page-4-1"></span>permanently specifies that in addition to making the change right now, the haverdir setting be remembered and become the default setting when you invoke Stata.

# **Remarks and examples [stata.com](http://stata.com)**

Remarks are presented under the following headings:

[Installation](#page-4-2) [Setting the path to Haver databases](#page-4-3) [Download example Haver databases](#page-5-0) [Determining the contents of a Haver database](#page-5-1) [Loading a Haver database](#page-6-0) [Loading a Haver database from a describe file](#page-7-0) [Temporal aggregation](#page-8-0) [Daily data](#page-8-1) [Weekly data](#page-9-3)

## <span id="page-4-2"></span>**Installation**

Haver Analytics (<http://www.haver.com>) provides more than 200 economic and financial databases in the form of .dat files to which you can purchase access. The import haver command provides easy access to those databases from Stata. import haver is provided only with Stata for Windows.

## <span id="page-4-3"></span>**Setting the path to Haver databases**

If you want to retrieve data from Haver Analytics databases, you must discover the directory in which the databases are stored. This will most likely be a network location. If you do not know the directory, contact your technical support staff or Haver Analytics [\(http://www.haver.com\)](http://www.haver.com). Once you have determined the directory location—for example,  $H:\hbox{\tt have r-files}$  you can save it by using the command

. set haverdir "H:\haver\_files\", permanently

Using the permanently option will preserve the Haver directory information between Stata sessions. Once the Haver directory is set, you can start retrieving data. For example, if you are subscribing to the USECON database, you can type

. import haver gdp@usecon

to load the GDP series into Stata. If you did not use set haverdir, you would type

. import haver gdp@"H:\haver\_files\usecon"

The directory path passed to set haverdir is saved in the creturn value c(haverdir). You can view it by typing

. display "'c(haverdir)'"

#### <span id="page-5-0"></span>**Download example Haver databases**

There are three example Haver databases you can download to your working directory. Run the copy commands below to download HAVERD, HAVERW, and HAVERMQA.

. copy https://www.stata.com/haver/HAVERD.DAT haverd.dat

. copy https://www.stata.com/haver/HAVERD.IDX haverd.idx

. copy https://www.stata.com/haver/HAVERW.DAT haverw.dat

. copy https://www.stata.com/haver/HAVERW.IDX haverw.idx

. copy https://www.stata.com/haver/HAVERMQA.DAT havermqa.dat

. copy https://www.stata.com/haver/HAVERMQA.IDX havermqa.idx

To use these files, you need to make sure your Haver directory is not set:

<span id="page-5-1"></span>. set haverdir ""

## **Determining the contents of a Haver database**

import haver *seriesdblist*, describe displays the contents of a Haver database. If no series is specified, then all series are described.

. import haver haverd, describe

Dataset: haverd

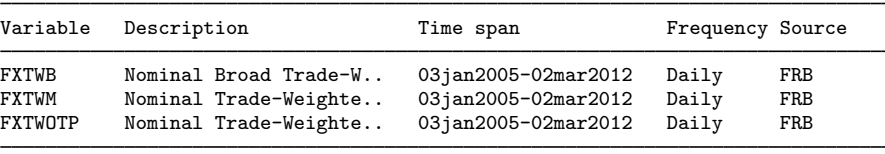

Summary

number of series described: 3 series not found: 0

Above we describe the Haver database haverd.dat, which we already have on our computer and in our current directory.

By default, each line of the output corresponds to one Haver series. Specifying detail displays more information about each series, and specifying *seriesname*@ allows us to restrict the output to the series that interests us:

. import haver FXTWB@haverd, describe detail

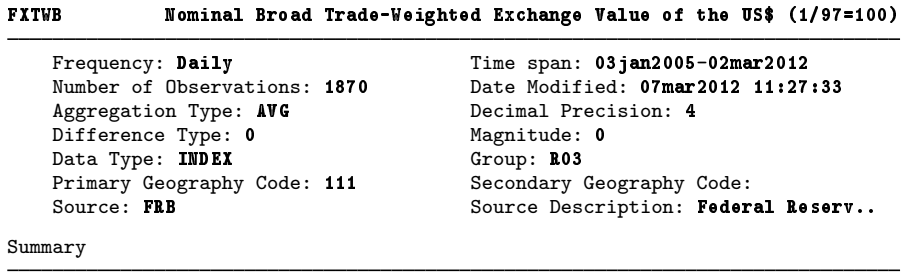

number of series described: 1 series not found: 0 You can describe multiple Haver databases with one command:

. import haver haverd haverw, describe (output omitted )

To restrict the output to the series that interest us for each database, you could type

```
. import haver (FXTWB FXTWOTP)@haverd FARVSN@haverw, describe
 (output omitted )
```
#### <span id="page-6-0"></span>**Loading a Haver database**

import haver *seriesdblist* loads Haver databases. If no series is specified, then all series are loaded.

```
. import haver haverd, clear
Summary
       Haver data retrieval: 10 Dec 2022 11:41:18
      # of series requested: 3
      # of database(s) used: 1 (HAVERD)
       All series have been successfully retrieved
```
Frequency

```
highest Haver frequency: Daily
    lowest Haver frequency: Daily
frequency of Stata dataset: Daily
```
The table produced by import haver *seriesdblist* displays a summary of the loaded data, frequency information about the loaded data, series that could not be loaded because of errors, and notes about the data.

The dataset now contains a time variable and three variables retrieved from the HAVERD database:

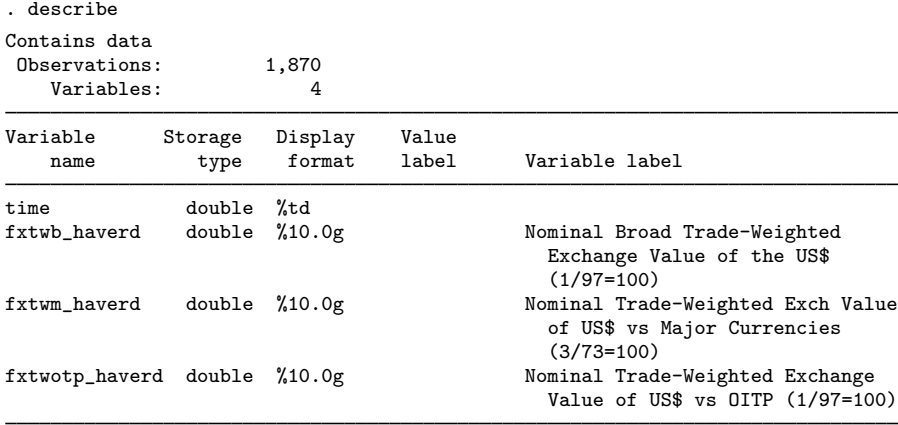

Sorted by: time

Note: Dataset has changed since last saved.

Haver databases include the following meta-information about each variable:

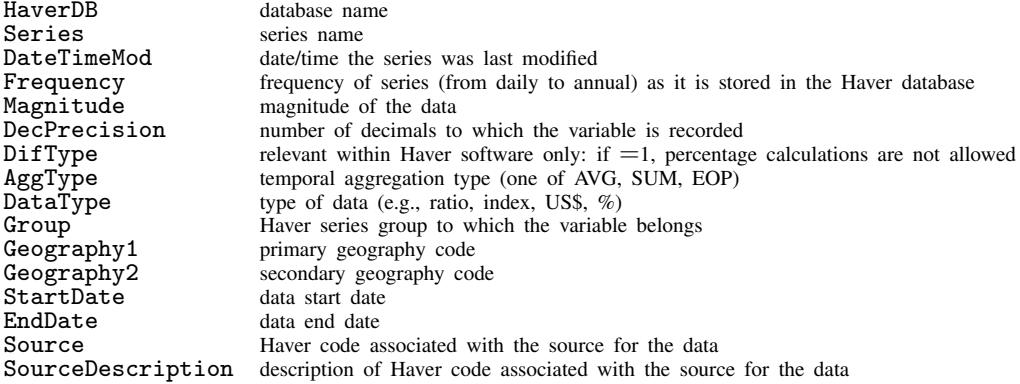

When a variable is loaded, this meta-information is stored in variable [char](https://www.stata.com/manuals/pchar.pdf#pchar)acteristics (see  $[P]$  char). Those characteristics can be viewed using char list:

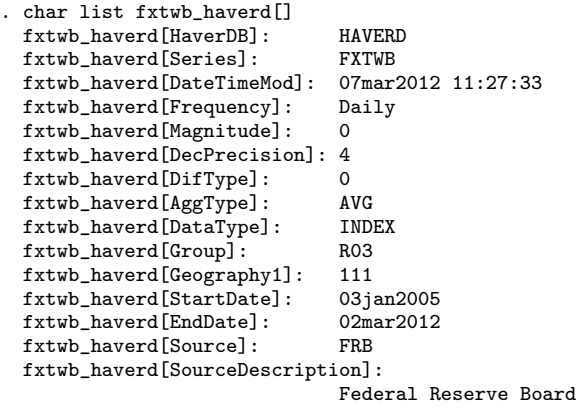

You can load multiple Haver databases/series with one command. To load the series FXTWB and FXTWOTP from the HAVERD database and all series that start with V from the HAVERMQA database, you would type

. import haver (FXTWB FXTWOTP)@haverd V\*@havermqa, clear (output omitted )

<span id="page-7-0"></span>import haver automatically tssets the data for you.

## **Loading a Haver database from a describe file**

You often need to search through the series information of a Haver database(s) to see which series you would like to load. You can do this by saving the output of import haver, describe to a Stata dataset with the saving(*filename*) option. The dataset created can be used by import haver, frommemory to load data from the described Haver database(s). For example, here we search through the series information of database HAVERMQA.

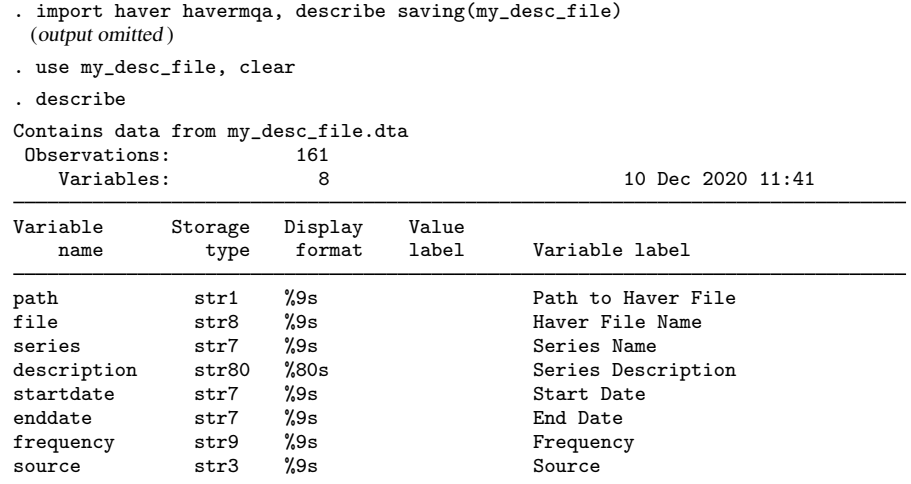

Sorted by:

The resulting dataset contains information on the 164 series in HAVERMQA. Suppose that we want to retrieve all monthly series whose description includes the word "Yield". We need to keep only the observations from our dataset where the frequency variable equals "Monthly" and where the description variable contains "Yield".

. keep if frequency=="Monthly" & strpos(description,"Yield") (152 observations deleted)

To load the selected series into Stata, we type

. import haver, frommemory clear

Note: We must clear the described data in memory to load the selected series. If you do not want to lose the changes you made to the description dataset, you must save it before using import haver, frommemory.

## <span id="page-8-0"></span>**Temporal aggregation**

If you request series with different frequencies, the higher frequency data will be aggregated to the lowest frequency. For example, if you request a monthly and a quarterly series, the monthly series will be aggregated. In rare cases, a series cannot be aggregated to a lower frequency and so will not be retrieved. A list of these series will be stored in  $r$ (noaggtype).

<span id="page-8-1"></span>The options fin() and fwithin() are useful for aggregating series by hand.

### **Daily data**

Haver's daily frequency corresponds to Stata's daily frequency. Haver's daily data series are business series for which business calendars are useful. See [D] [Datetime business calendars](https://www.stata.com/manuals/ddatetimebusinesscalendars.pdf#dDatetimebusinesscalendars) for more information on business calendars.

#### <span id="page-9-3"></span>**Weekly data**

<span id="page-9-0"></span>Haver's weekly data are also retrieved to Stata's daily frequency. See [D] [Datetime business](https://www.stata.com/manuals/ddatetimebusinesscalendars.pdf#dDatetimebusinesscalendars) [calendars](https://www.stata.com/manuals/ddatetimebusinesscalendars.pdf#dDatetimebusinesscalendars) for more information on business calendars.

## **Stored results**

import haver stores the following in r():

```
Scalars
    r(k requested) number of series requested
    r(k noaggtype) number of series dropped because of invalid aggregation type
    r(k nodisagg) number of series dropped because their frequency is lower than that of the output
                                 dataset
    r(k notindata) number of series dropped because data were out of the date range specified in
                                 fwithin() or fin()
    r(k_{\text{model}}) number of series not found in the database
Macros
    r(noaggtype) list of series dropped because of invalid aggregation type
    r(nodisagg) list of series dropped because their frequency is lower than that of the output dataset r(notindata) list of series dropped because data were out of the date range specified in fwithin()
                             list of series dropped because data were out of the date range specified in fwithin()
                                 or fin()
    r(notfound) list of series not found in the database
import haver, describe stores the following in r():
Scalars<br>r(k<sup>described</sup>)
    r(k described) number of series described<br>r(k not found) number of series not found
                              number of series not found in the database
Macros<br>r(notfound)
                             list of series not found in the database
```
# <span id="page-9-1"></span>**Acknowledgment**

<span id="page-9-2"></span>import haver was written with the help of Daniel C. Schneider of the Max Planck Institute for Demographic Research, Rostock, Germany.

## **Also see**

- [D] [import](https://www.stata.com/manuals/dimport.pdf#dimport) Overview of importing data into Stata
- [D] [import delimited](https://www.stata.com/manuals/dimportdelimited.pdf#dimportdelimited) Import and export delimited text data
- [D] [import fred](https://www.stata.com/manuals/dimportfred.pdf#dimportfred) Import data from Federal Reserve Economic Data
- [D] [odbc](https://www.stata.com/manuals/dodbc.pdf#dodbc) Load, write, or view data from ODBC sources
- [TS] [tsset](https://www.stata.com/manuals/tstsset.pdf#tstsset) Declare data to be time-series data

Stata, Stata Press, and Mata are registered trademarks of StataCorp LLC. Stata and Stata Press are registered trademarks with the World Intellectual Property Organization of the United Nations. StataNow and NetCourseNow are trademarks of StataCorp LLC. Other brand and product names are registered trademarks or trademarks of their respective companies. Copyright  $\overline{c}$  1985–2023 StataCorp LLC, College Station, TX, USA. All rights reserved.

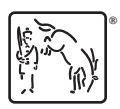

For suggested citations, see the FAQ on [citing Stata documentation](https://www.stata.com/support/faqs/resources/citing-software-documentation-faqs/).